## CPU の動作原理を学ぶ CPU シミュレータ―

著者:中西通雄・竹井仁※(大阪工業大学) 授業実践:布施 泉(北海道大学)

## (1)教材概要

CPU の動作原理の理解を目的とした,大学の一般教育としての情報教育に役立つ教材である。 JavaScript で実装されており、ウェブ上で動作する。シミュレータ画面は図1に示す通り、縦に 3 分割されており,それぞれ以下のような機能を有する。

- 左)命令セット:日本語表現された命令を,主記憶装置へ追加・挿入する。
- 中)主記憶装置:命令部(上部)とデータ部(下部)に分け,その内容が表示される。データ部 にはデータを入力できる。
- 右)CPU:レジスタ類と演算装置(ALU)及び実行等を行うボタンを配置している。

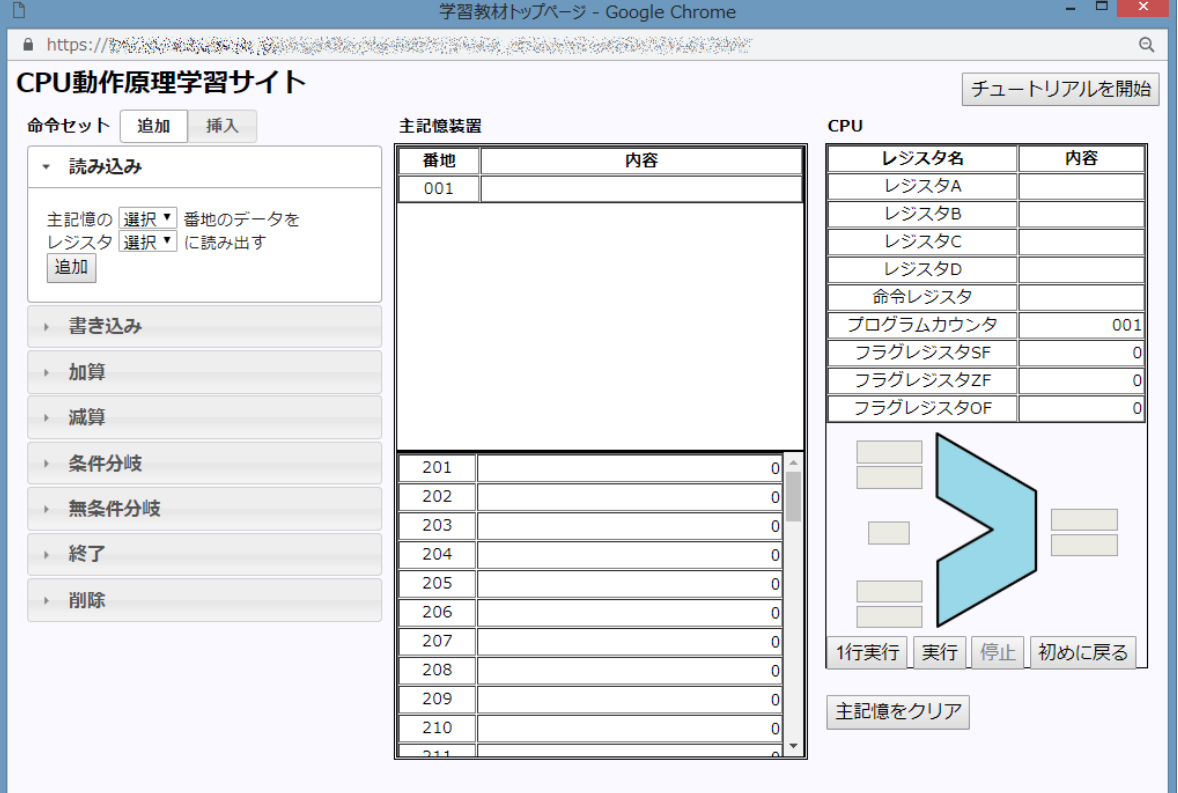

図 1 CPU シミュレータの初期画面

命令セットは,読み込み,書き込み,加算,減算,条件分岐,無条件分岐,終了が用意されてお り, 以下の指定(X, Yは具体的な値)ができる。汎用レジスタは A, B, C, D の 4 つが用意され ており,それぞれ指定できる。また主記憶上の命令を削除するための削除ボタンが用意されている。

- > 読み込み 主記憶の X 番地のデータをレジスタ Y に読み出す
- > 書き込み レジスタ X の値を主記憶 Y 番地に格納する
- 加算 レジスタ X とレジスタ Y の値を加算してレジスタ X に格納する
- 減算 レジスタ X からレジスタ Y の値を減算してレジスタ X に格納する
- > 条件分岐 もし一つ前の結果が(正,負,零,非零,の4つから選択)なら, X 番地にジャン プする
- 無条件分岐 X 番地にジャンプする
- > 終了 処理を終了する

(2)具体的な計算例

具体的に 10+20 の加算を実行する例を示す。なお,実際の実践では,1から 10 までの和を計 算したり,乗算除算を行う場合等を取り上げている。

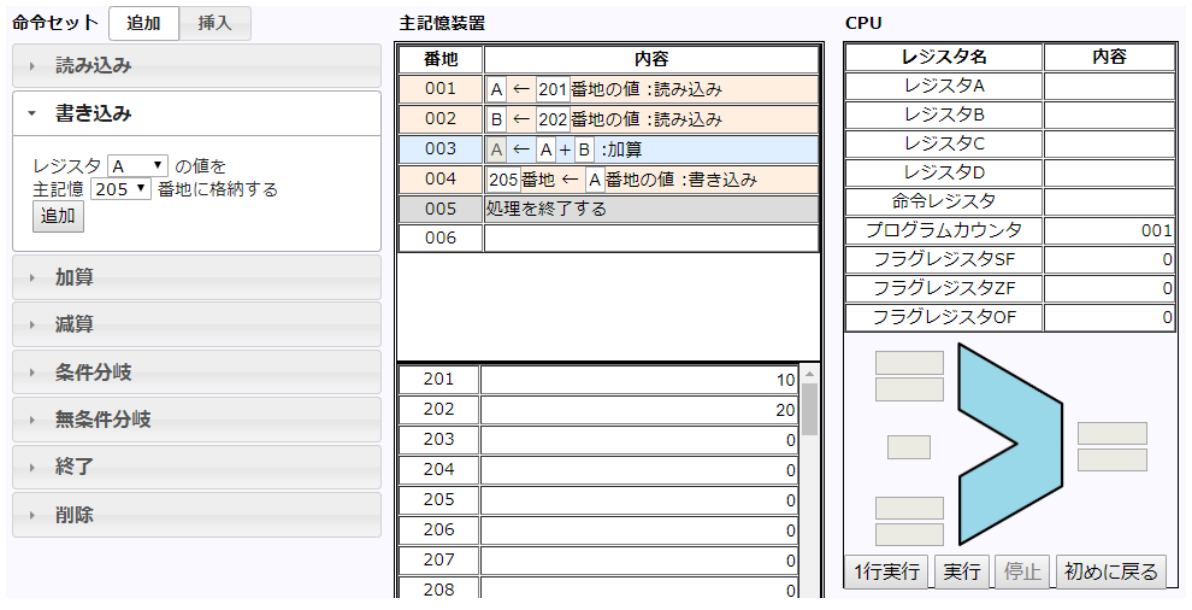

図 2 201 番地にある値 (10) と 202 番地にある値 (20) を加算し 205 番地に格納する命令の例

最初は,プログラムカウンタが 001 となっている。右下「1 行実行」のボタンを押下することで, 1 行ずつ命令が実行されていく様子が確認できる(図 3 参照)。これらの動きを確認させることで, 命令レジスタにおける命令の変化等も学習者に確認させ,理解を深化させることができる。

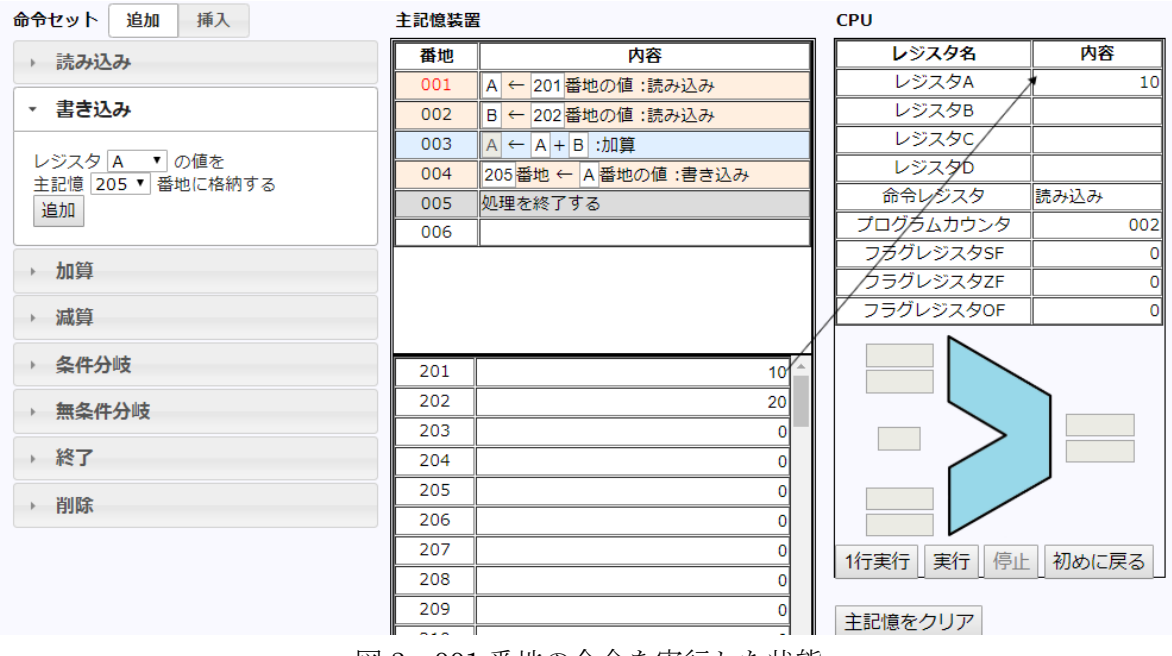

図 3 001 番地の命令を実行した状態

## (3)実践の成果等

2016 年度に北海道大学で行った授業実践の状況は以下に報告しているので参照されたい。本教材は, CPU の動作原理の理解を深化させることに加え,学習者のコンピュテーショナル・シンキングを強化 する学習としても位置付けられる可能性があると考えている。なお,本稿は 2016 年度の実践を紹介し ているが,その後も毎年,本シミュレータを用いた授業実践を継続して行っていることも付記する。

https://high.high.hokudai.ac.jp/wp-content/uploads/2017/04/2408.pdf 高等教育ジャーナル-高等教育と生涯学習-第 24 号 DOI:10.14943/J.HighEdu.24.97

※本教材は大阪工業大学の中西研究室にて,竹井仁氏の 2015 年度卒業研究による成果です。